Vous pouvez annuler votre inscription en vous connectant sur le site [UJALU](https://immersion.univ-lorraine.fr/) comme pour votre inscription

Ensuite :

1 aller dans le menu "Consulter" 2 cliquer sur "Mes inscriptions" UNIVERSITÉ<br>De Lorraine **UN JOUR**  $\sqrt{2}$ Procédure Offre Ma fiche Mes inscriptions Vous êtes élève de première ou de terminale (générale ou technologique)? .<br>CRIRE À UJALU (« UN JOUR À L'UNIVERSITÉ ») :  $\mathbb{Z}_{\mathbb{R}}$ • Déroulement d'UJALU : du 13 au 17 février 2023<br>• Ouverture des inscriptions (<mark>procedure</mark>) : à compter du 16 janvier 2023<br>• S'INSCRIRE à un/des cours : La liste des cours proposés est mise à jour au

## Ensuite, tout à droite du détail de votre inscription

Cliquer sur la poubelle pour annuler celle-ci

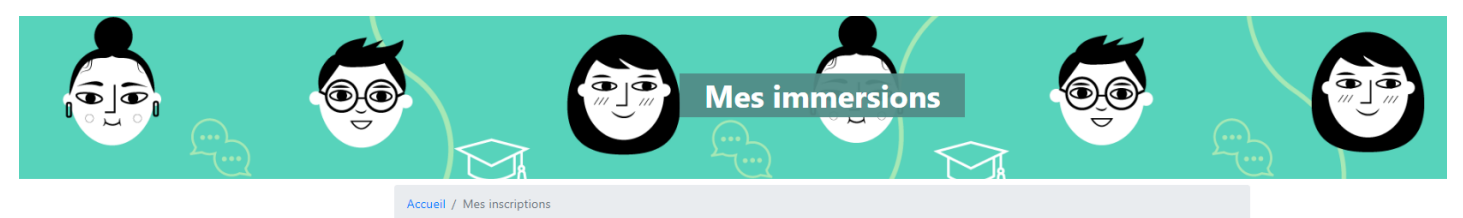

Vous

Mes immersions Mes évènements

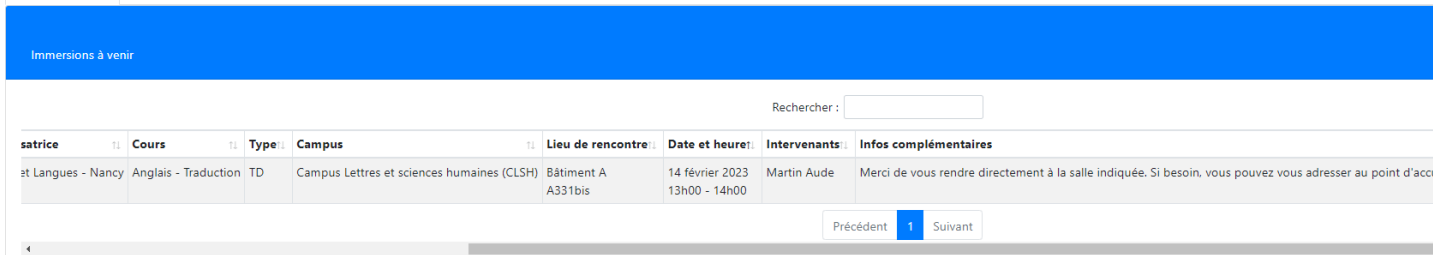

Ensuite :

1 choisir un motif d'annulation dans le menu déroulant 2 et cliquer sur "je confirme l'annulation"

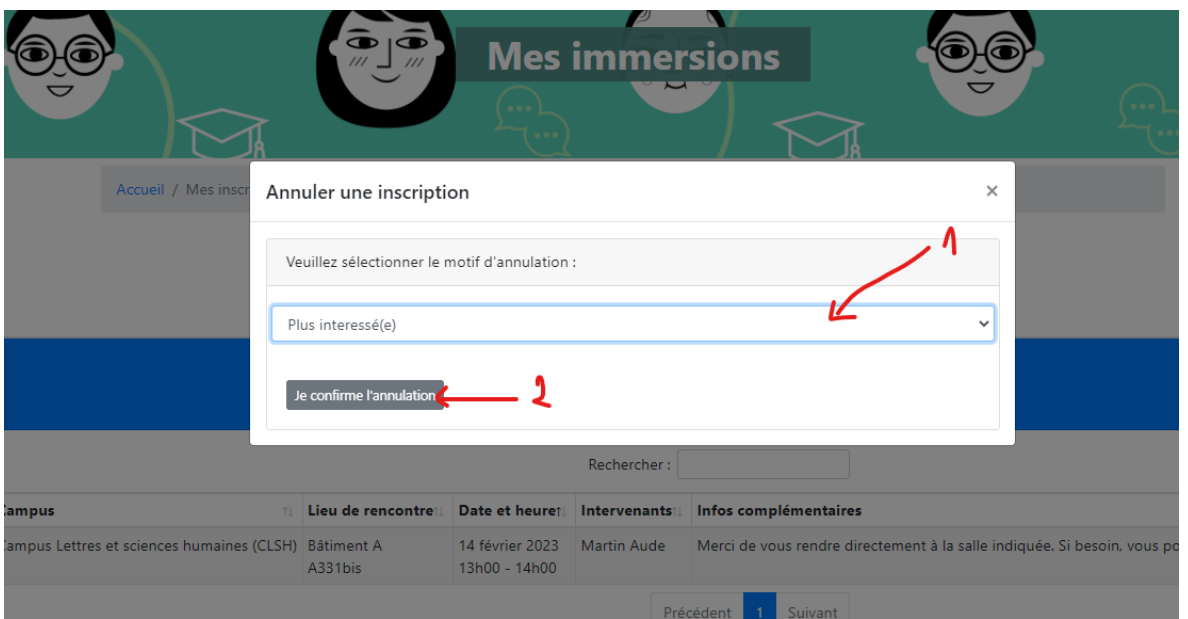